# *Use Case Model*

# **Table of Contents**

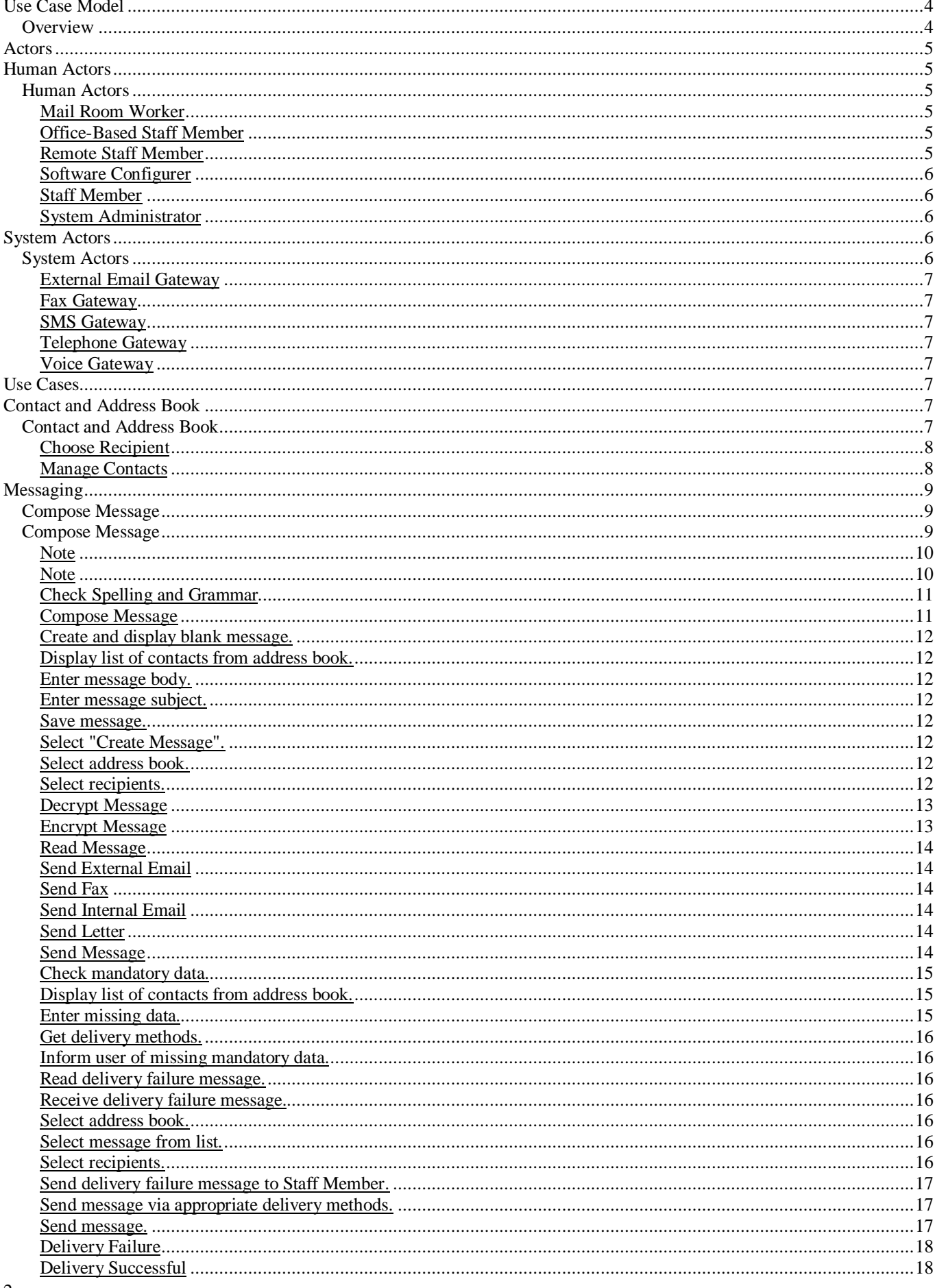

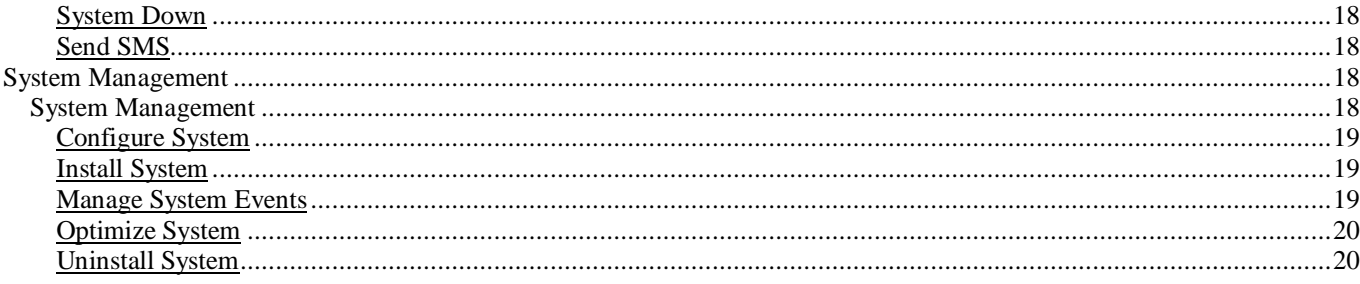

# Use Case Model

# **Overview**

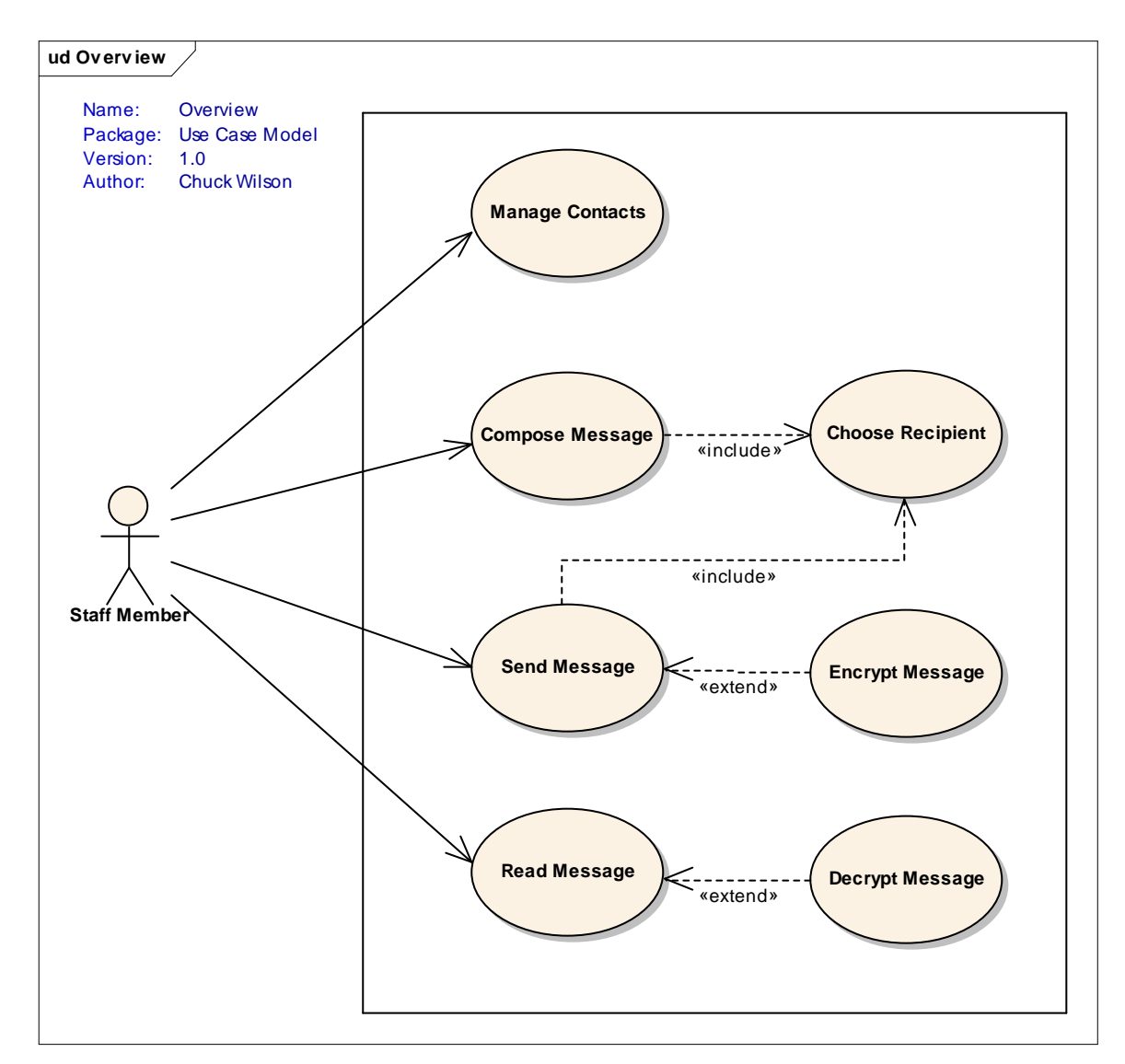

# **Figure 1: Overview**

*Type: Public,* **Boundary** *Status:* Proposed, Version 1.0, Phase 1.0 *Package:* Use Case Model<br>*Details:* Created on: 20/0 *Details:* Created on: 20/02/2003, Modified on: 24/02/2003, Author: Chuck Wilson

# **Actors**

# Human Actors

# Human Actors

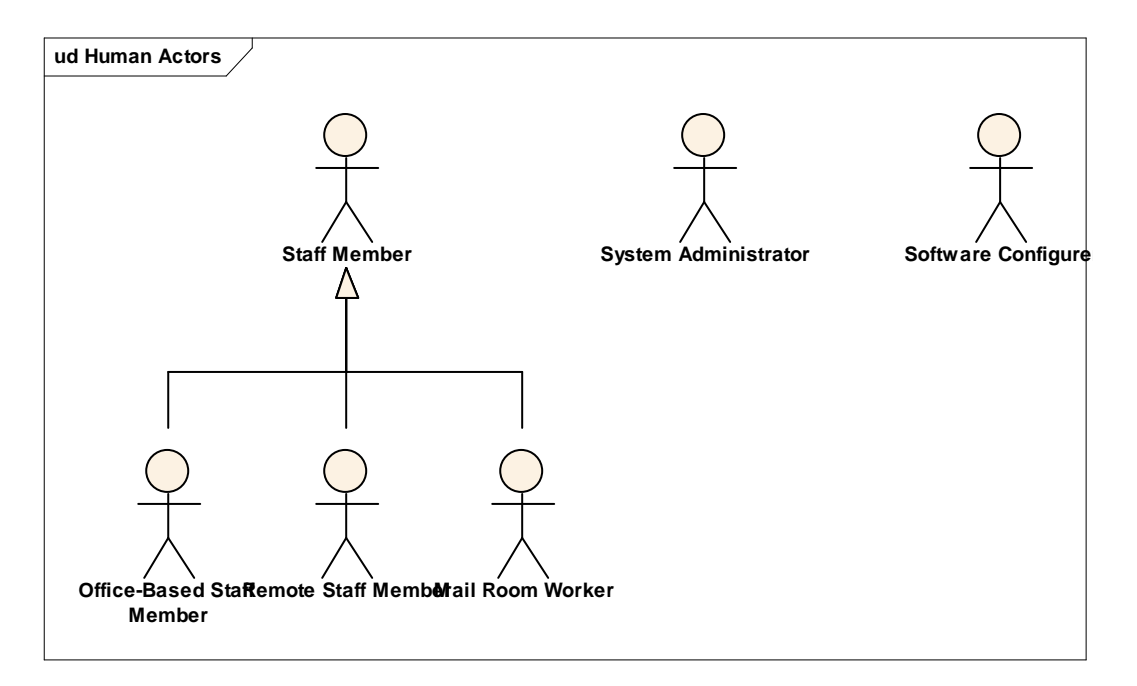

## **Figure 2: Human Actors**

## Mail Room Worker

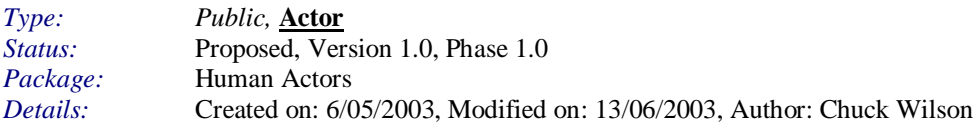

The Mail Room Worker is a Staff Member working in the mailroom. They have particular important to the system because they need to update the system when mail arrives or leaves the mailroom. It is this worker that effectively bridges the gap between the electronic and manual parts of the system.

## Office-Based Staff Member

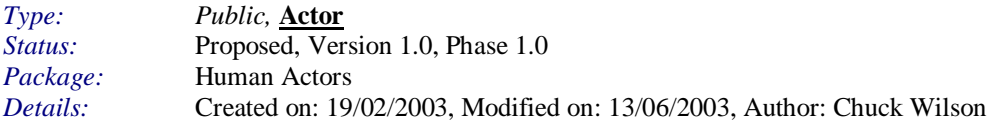

This is an Actor who is based in the office and will access the system through the LAN.

## Remote Staff Member

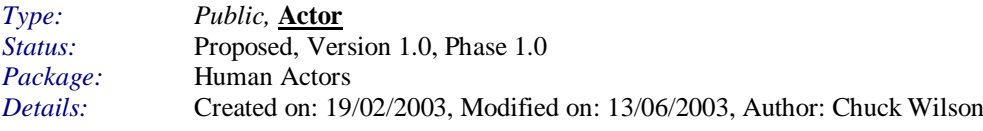

The CEO has issued a security warning in conjunction with the Security Officer. Unless there is direct permission granted by the security department no staff member should be able access the system externally, except those given this express permission.

### Software Configurer

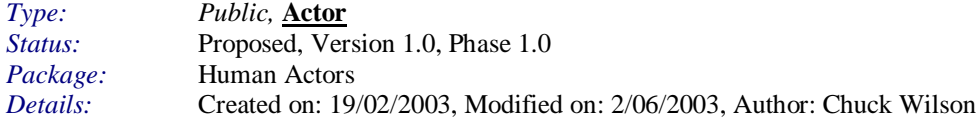

#### Staff Member

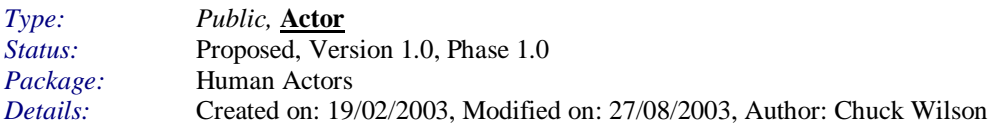

The Staff Member actor is a role played by almost every individual in the organization. It represents anyone who has been given an account with the messenger system. It is important to note that contractors or visiting personnel will typically given an account and will therefore be considered Staff Members for the duration of their contract or visit.

## **System Administrator**

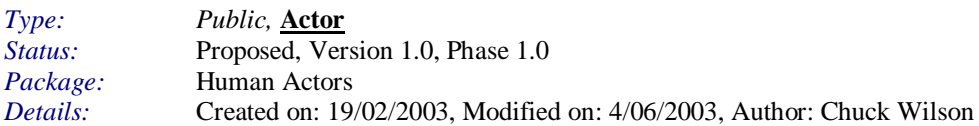

# System Actors

# System Actors

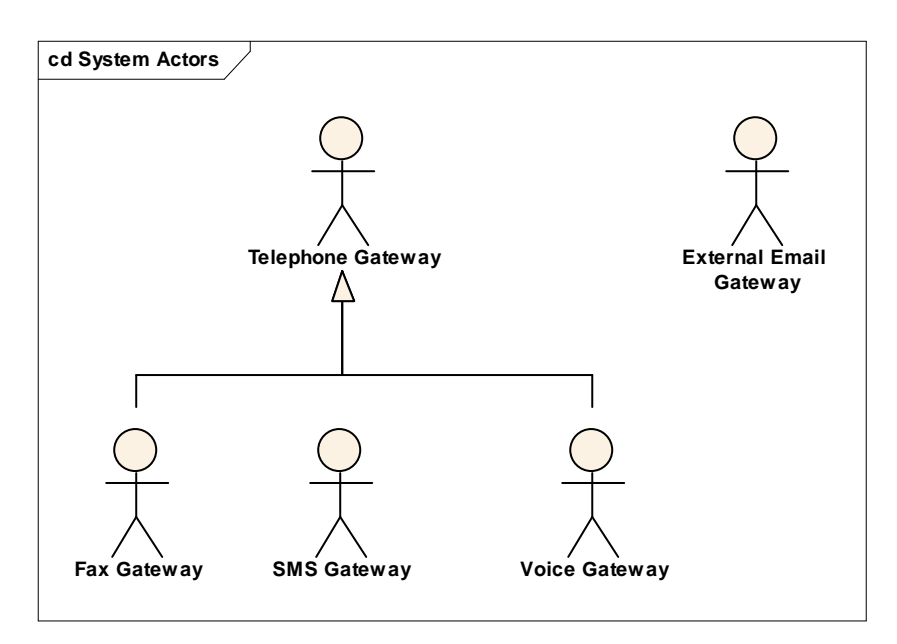

**Figure 3: System Actors**

# External Email Gateway

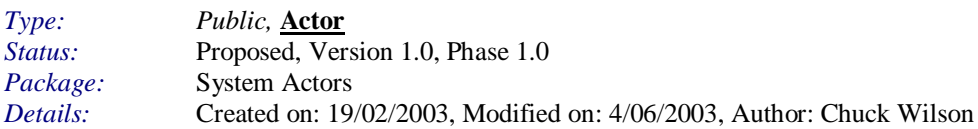

# **Fax Gateway**

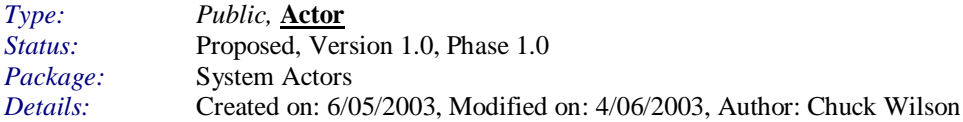

## **SMS Gateway**

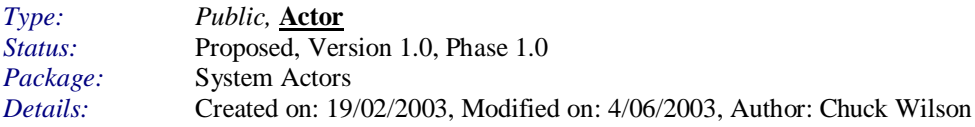

# Telephone Gateway

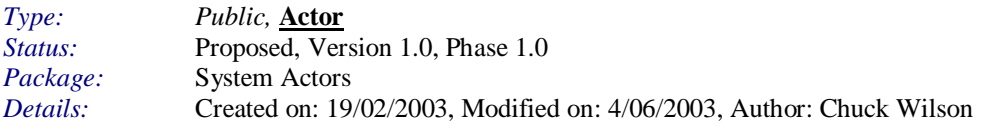

Fax Gateway

### Voice Gateway

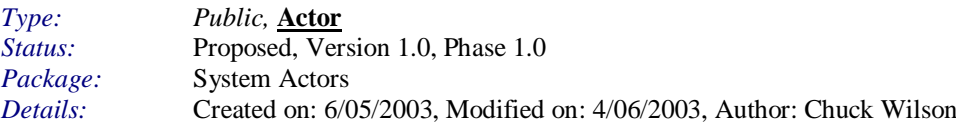

# **Use Cases**

# Contact and Address Book

Contact and Address Book

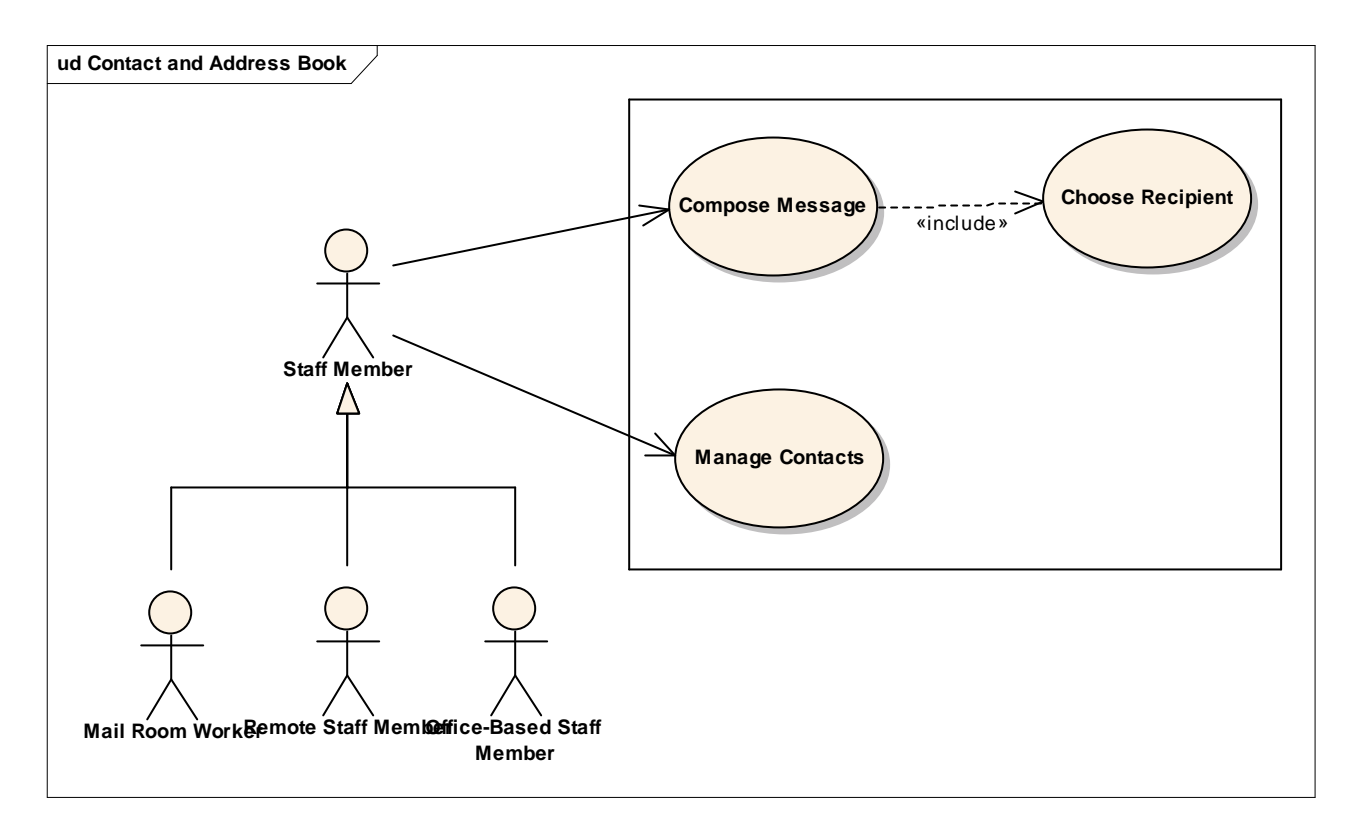

#### **Figure 4: Contact and Address Book**

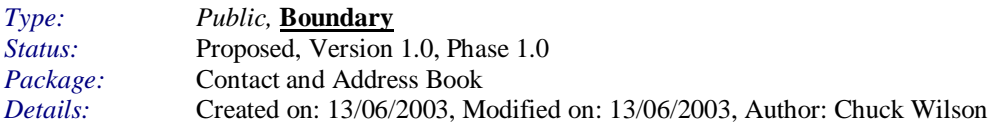

#### Choose Recipient

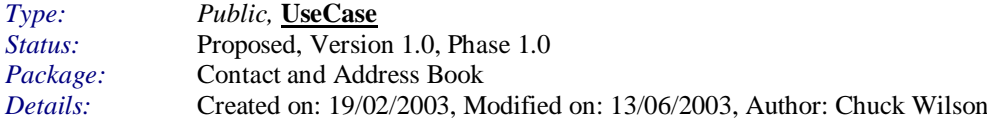

This use case details the process by which contacts are selected from the address book for the purposes of having a message sent to them.

#### Manage Contacts

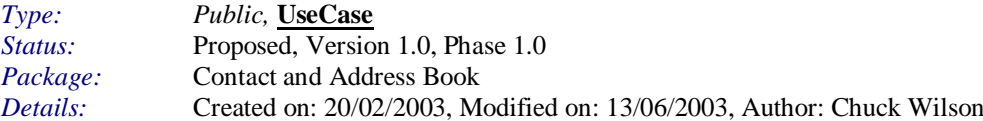

The Manage Contacts use case describes all aspect of the way that the actors manage the people and parties they have listed in their address book. Actors will be able to create, update, and delete contacts in any address book they have permission to access. They will also be able create, update and delete groups and add and remove allowing them to effectively reclassify contacts and groups within other groups. The notion is that actors should have complete flexibility to manage their contact as they wish.

# **Messaging**

# Compose Message

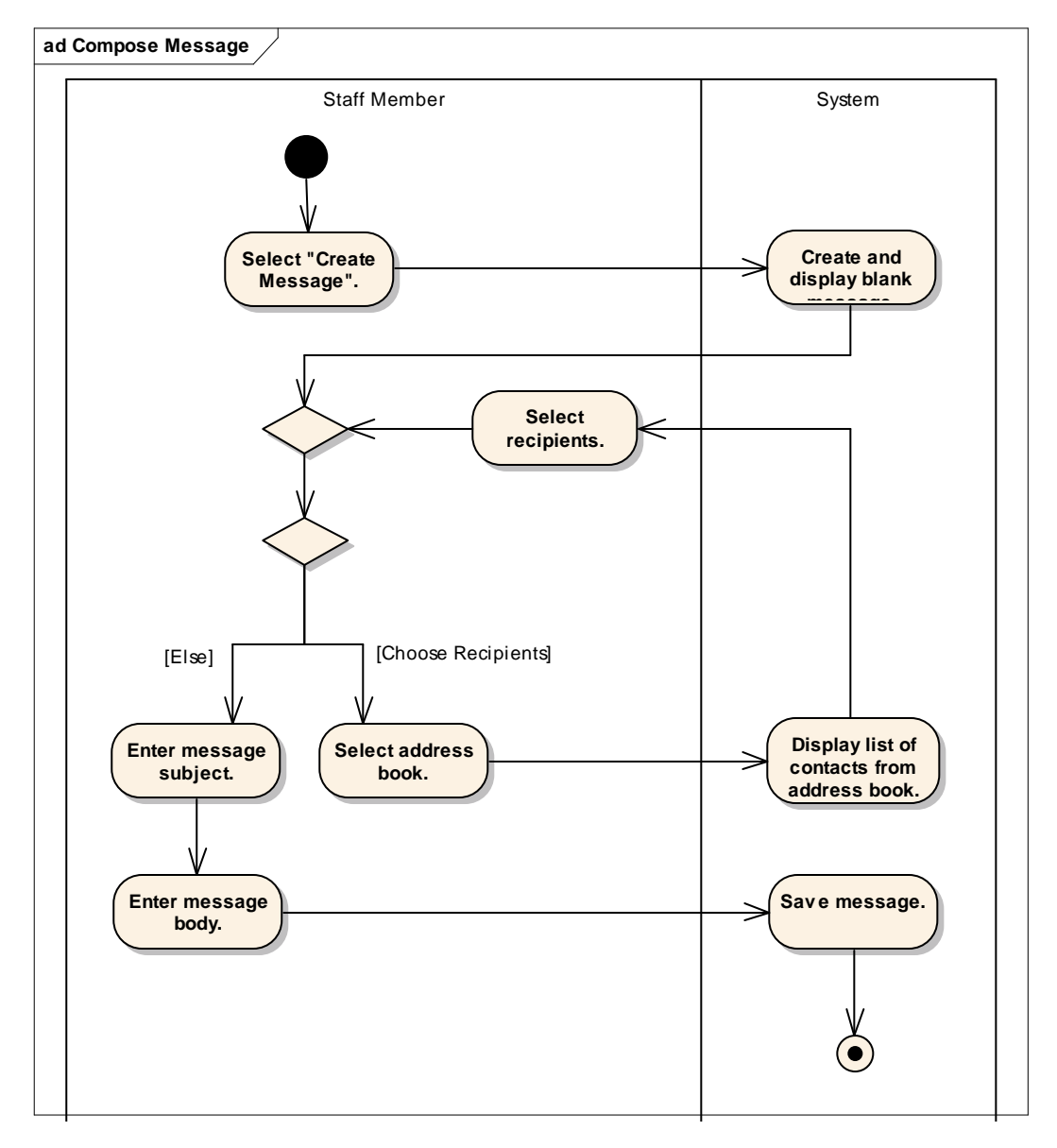

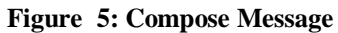

# Compose Message

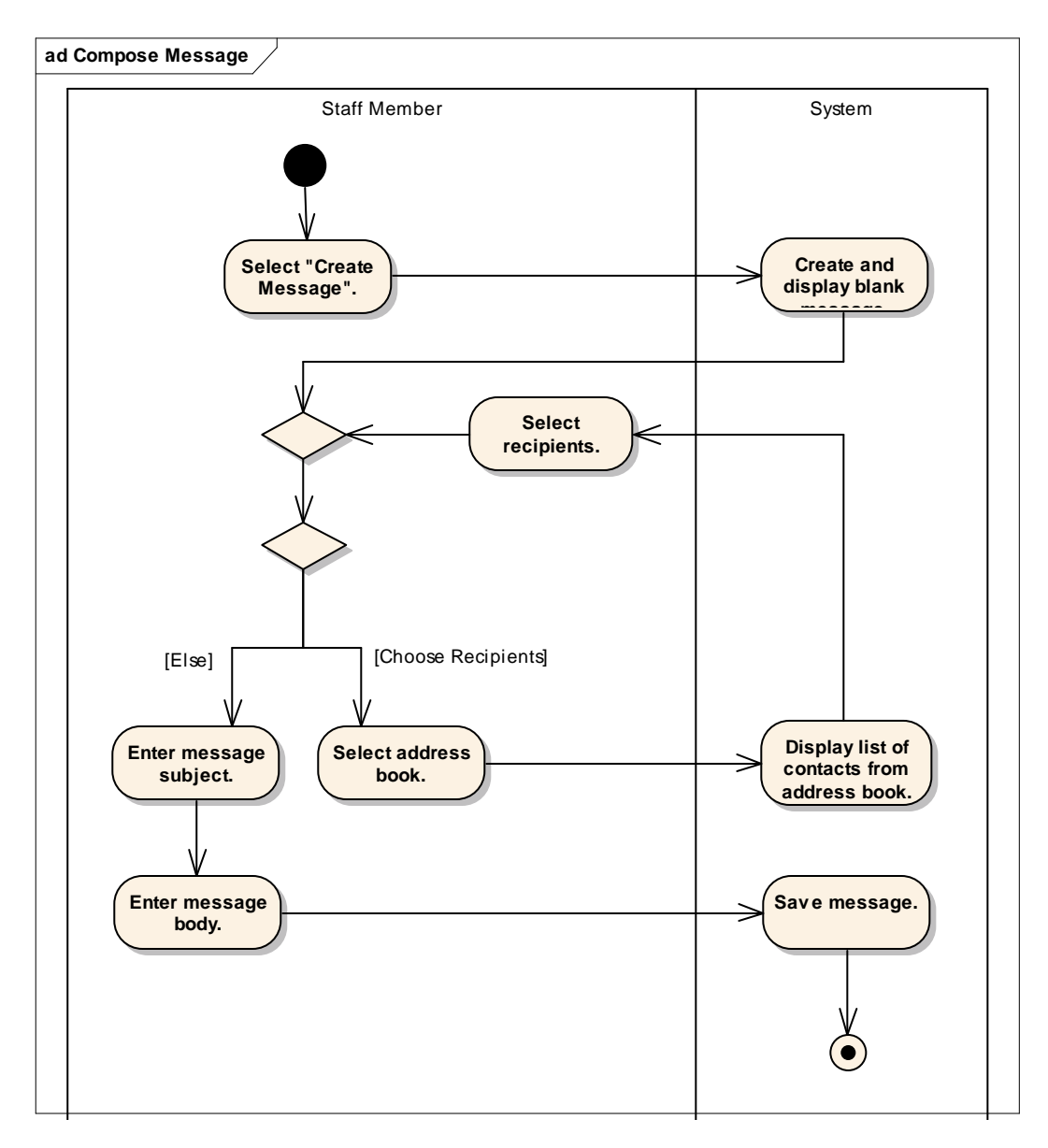

# **Figure 6: Compose Message**

#### **Note**

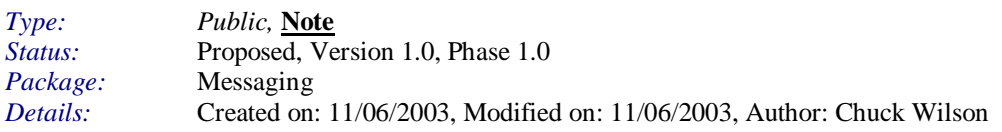

Remote staff members are considered separately because of the security implications.

# **Note**

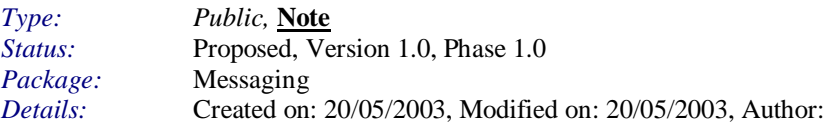

Generally the message would just have been created and as such the message would already be selected.

### Check Spelling and Grammar

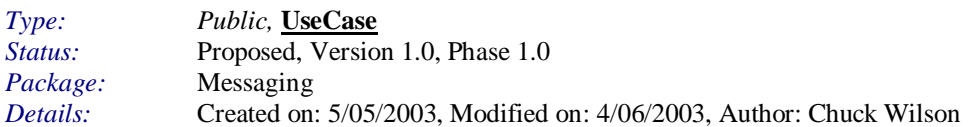

#### Compose Message

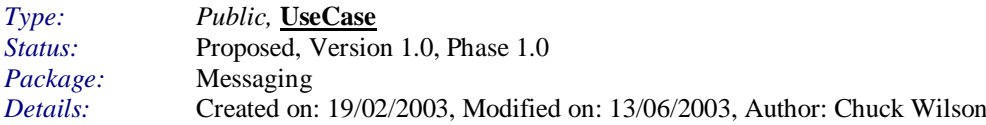

The Compose Message use case defines all aspects of the creation of messages such as the selection of message recipients and the writing of message contents and the inclusion of attachments to the message. Note that the delivery mechanism used to deliver the message is not determined at this stage but is determined by the preferences of the recipient when the message is sent. Once a message is composed it can be saved or sent (these are defined in other use cases)

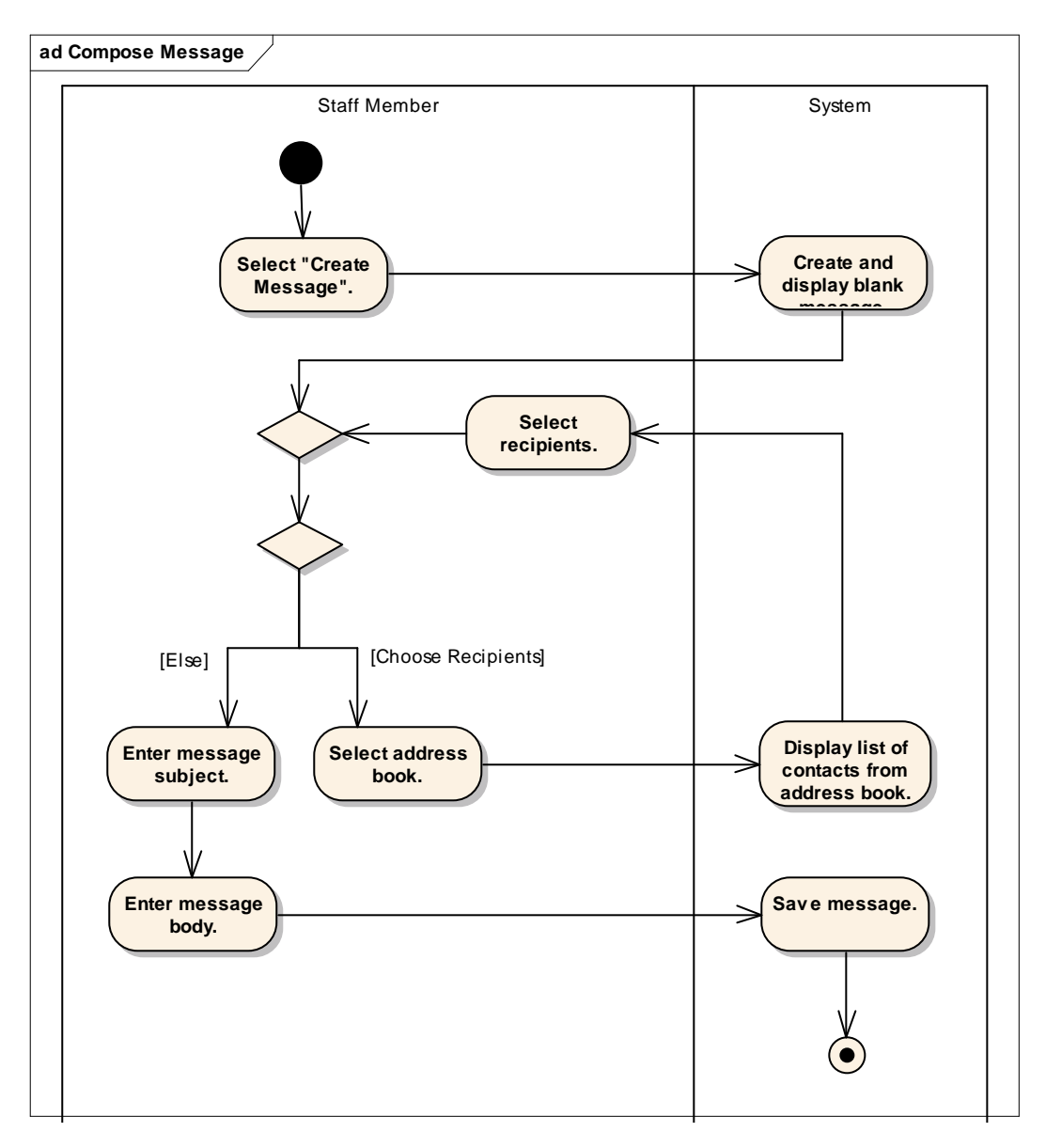

**Figure 7: Compose Message**

# Create and display blank message.

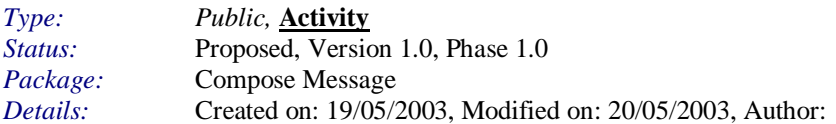

# Display list of contacts from address book.

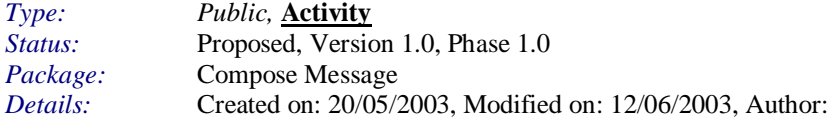

#### Enter message body.

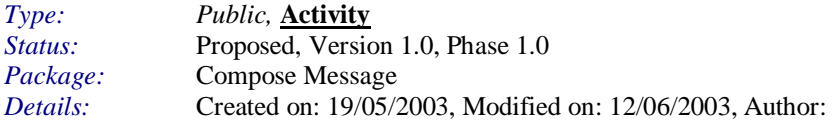

#### Enter message subject.

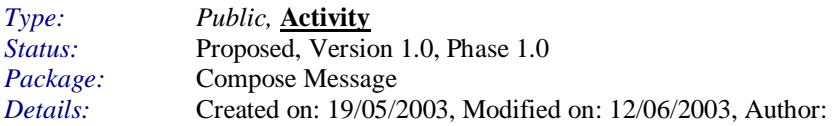

#### Save message.

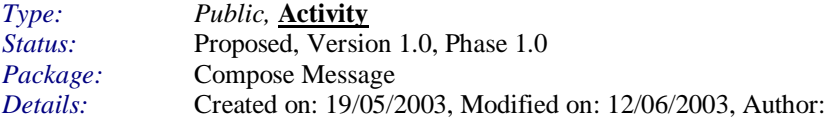

## Select "Create Message".

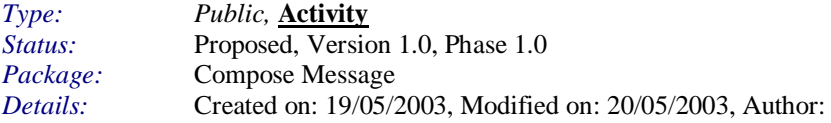

#### Select address book.

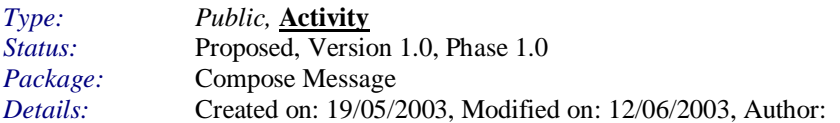

# Select recipients.

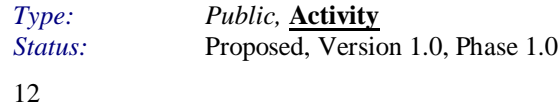

Package: Compose Message *Details:* Created on: 20/05/2003, Modified on: 12/06/2003, Author:

*Type: Public, <u>Decision</u><br><i>Status:* Proposed, Versio Proposed, Version 1.0, Phase 1.0 *Package:* Compose Message<br>*Details:* Created on: 20/05/2 *Details:* Created on: 20/05/2003, Modified on: 12/06/2003, Author:

*Type: Public,* **Decision** *Status:* Proposed, Version 1.0, Phase 1.0 *Package:* Compose Message<br>*Details:* Created on: 20/05/2 *Details:* Created on: 20/05/2003, Modified on: 20/05/2003, Author:

*Type: Public,* **Decision** *Status:* Proposed, Version 1.0, Phase 1.0 Package: Compose Message *Details:* Created on: 12/06/2003, Modified on: 12/06/2003, Author: Chuck Wilson

*Type: Public,* **StateNode** *Status:* Proposed, Version 1.0, Phase 1.0 *Package:* Compose Message *Details:* **Created on: 19/05/2003, Modified on: 20/05/2003, Author:** 

*Type: Public,* **StateNode** *Status:* Proposed, Version 1.0, Phase 1.0 *Package:* Compose Message<br>*Details:* Created on: 19/05/2 *Details:* Created on: 19/05/2003, Modified on: 12/06/2003, Author:

#### Decrypt Message

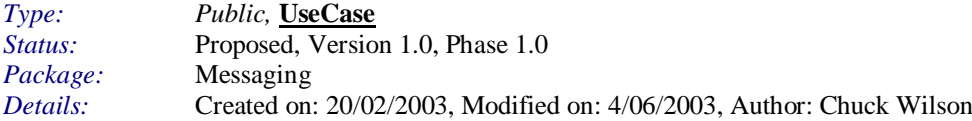

#### Encrypt Message

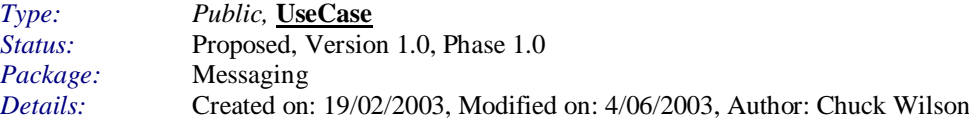

### **Read Message**

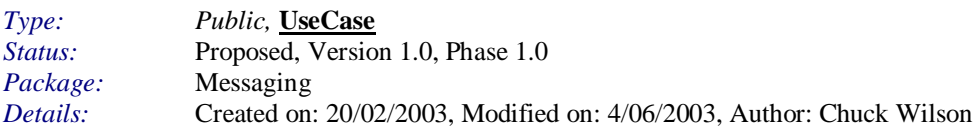

# **Send External Email**

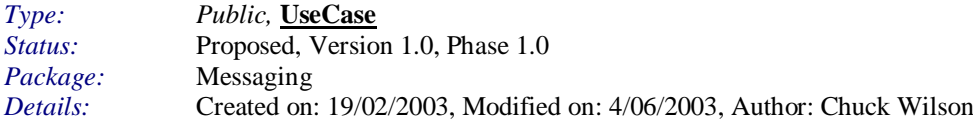

## **Send Fax**

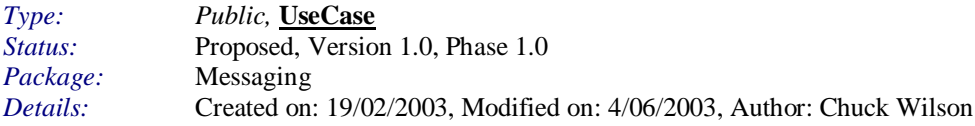

#### **Send Internal Email**

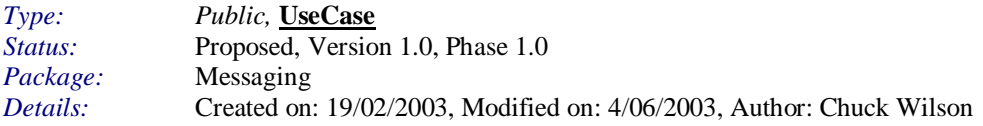

### **Send Letter**

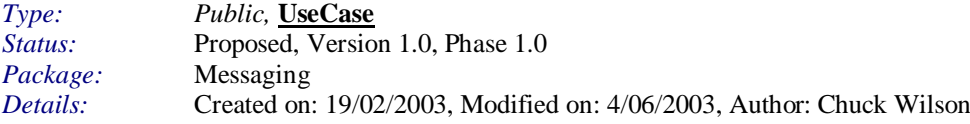

# **Send Message**

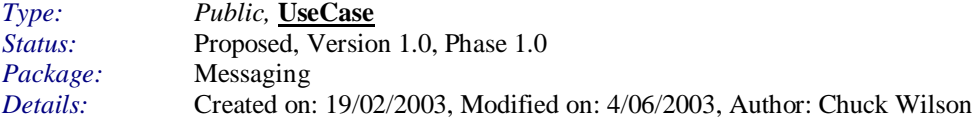

This use case deals with sending of messages after they have been created. It describes the process by which message is checked for completeness an sent via the appropriate delivery mechanism or mechanisms.

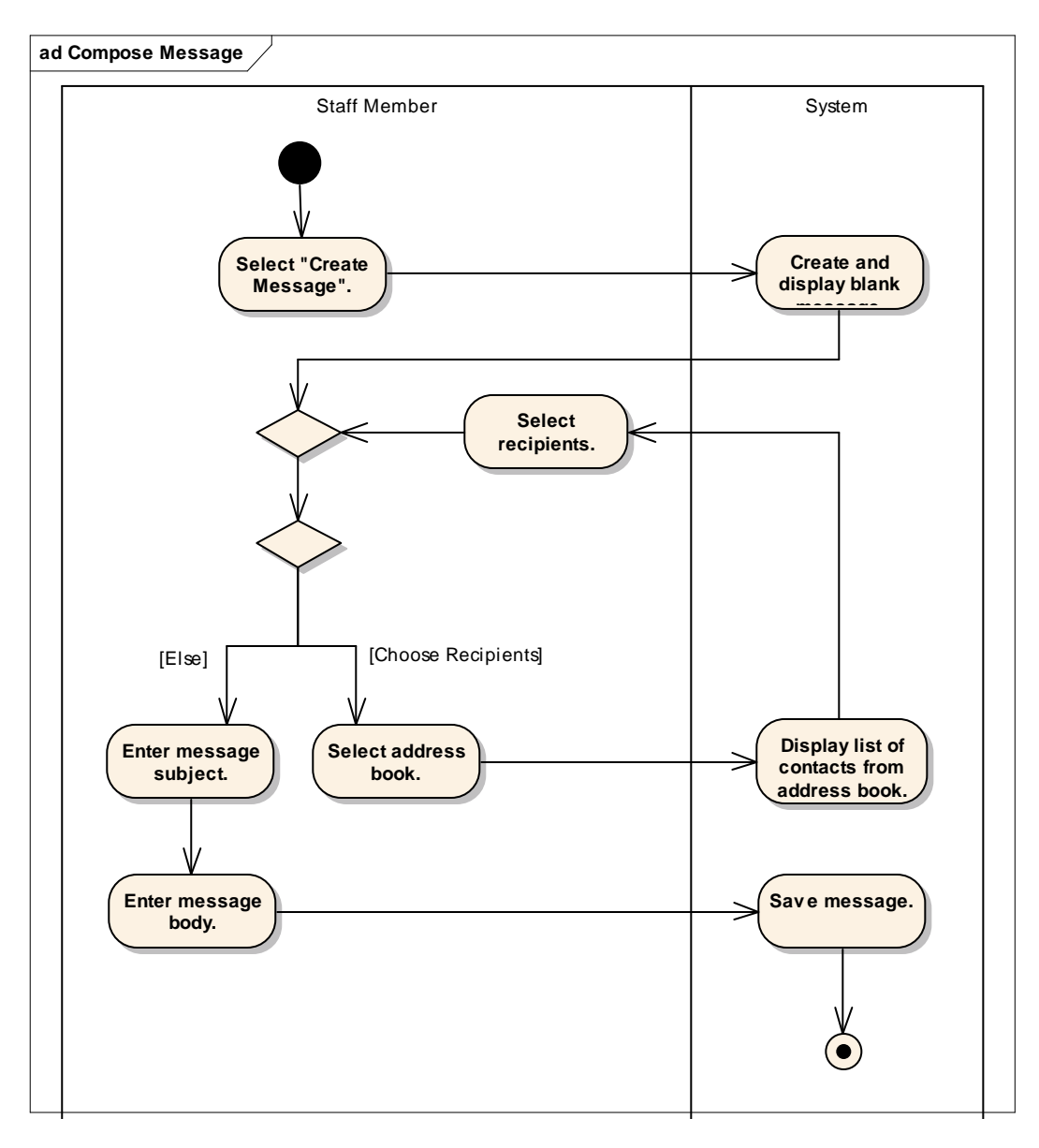

# **Figure 8: Compose Message**

#### Check mandatory data.

*Type: Public,* **Activity** *Status:* Proposed, Version 1.0, Phase 1.0<br>*Package:* Send Message Package: Send Message<br>*Details:* Created on: 19 *Details:* Created on: 19/05/2003, Modified on: 20/05/2003, Author:

#### Display list of contacts from address book.

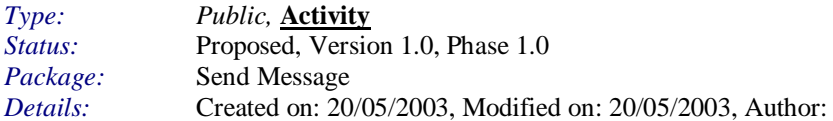

## Enter missing data.

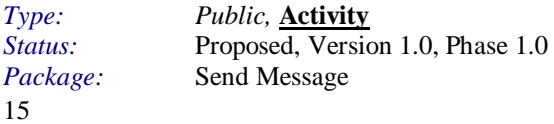

## *Details:* Created on: 19/05/2003, Modified on: 20/05/2003, Author:

#### Get delivery methods.

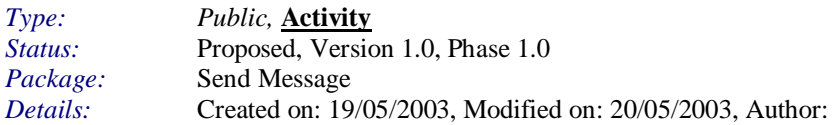

#### Inform user of missing mandatory data.

![](_page_15_Picture_177.jpeg)

## Read delivery failure message.

![](_page_15_Picture_178.jpeg)

#### Receive delivery failure message.

![](_page_15_Picture_179.jpeg)

#### Select address book.

![](_page_15_Picture_180.jpeg)

#### Select message from list.

![](_page_15_Picture_181.jpeg)

#### Select recipients.

![](_page_15_Picture_182.jpeg)

# Send delivery failure message to Staff Member.

![](_page_16_Picture_183.jpeg)

#### Send message via appropriate delivery methods.

![](_page_16_Picture_184.jpeg)

#### Send message.

![](_page_16_Picture_185.jpeg)

![](_page_16_Picture_186.jpeg)

![](_page_16_Picture_187.jpeg)

*Type: Public, <u>Decision</u><br><i>Status:* Proposed, Versio Proposed, Version 1.0, Phase 1.0 Package: Send Message *Details:* Created on: 12/06/2003, Modified on: 12/06/2003, Author: Chuck Wilson

![](_page_16_Picture_188.jpeg)

*Type: Public,* **<u>StateNode</u>**<br>*Status:* Proposed, Version Proposed, Version 1.0, Phase 1.0

17

![](_page_17_Picture_120.jpeg)

# **Delivery Failure**

![](_page_17_Picture_121.jpeg)

# Delivery Successful

![](_page_17_Picture_122.jpeg)

# **System Down**

![](_page_17_Picture_123.jpeg)

# **Send SMS**

![](_page_17_Picture_124.jpeg)

# System Management

System Management

![](_page_18_Figure_2.jpeg)

# **Figure 9: System Management**

#### Configure System

![](_page_18_Picture_109.jpeg)

The system needs to be running optimally and there will be a number of things that may slow the system down over time these may need to be configured over time to ensure efficiency.

### Install System

![](_page_18_Picture_110.jpeg)

#### Manage System Events

![](_page_18_Picture_111.jpeg)

![](_page_19_Picture_77.jpeg)

In the event of system failure there will be a need to analyze the fault and determine any action that needs to be carried out. This will involve the ability to view where, when and how the error occurred, what the impact of the fault is and the implementation of any corrective action such as restarting the system.

# Optimize System

![](_page_19_Picture_78.jpeg)

### Uninstall System

![](_page_19_Picture_79.jpeg)